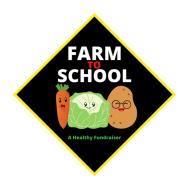

## **HOW TO ORDER ONLINE**

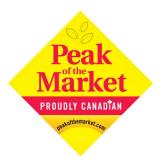

- Visit www.peakfarmtoschool.com and click on BUY A BUNDLE from the Menu. Hit CLICK HERE TO PURCHASE Select the quantity of the product and Add to Cart. Select Continue Shopping to add multiple bundle types. \*Be sure to Update Cart to reflect changes to the quantity.
- 2. Click on **Continue to Check out** when ready to pay. \*If you wish to add items to your order simply select **BUY A BUNDLE** from the **Menu**.
- 3. Select the Province, and the School/Daycare/Organization you are ordering from. Enter the child/Student's name responsible for the order. \*Or check as Community Order if you are not supporting a student and picking up your order from the school/daycare.
- 4. Enter **Billing** and **Payment Info**, once done click on **Review Order.** \*If you wish to make any changes click **BUY A BUNDLE**, Add an item and you will be taken to the Cart where you can adjust your order and Update Cart.
- 5. Review your order summary, Supporting and Billing and Payment Info. \*If you need to make any changes at this point you can select **BUY A BUNDLE** and **Add to Cart** where you can adjust your order and proceed to make any other billing or payment info. **Place Order.**
- 6. You will see an **ORDER COMPLETE** screen with your order number and an email will be sent to you confirming your order details.

## **NEED MORE HELP?**

Visit <u>www.peakfarmtoschool.com</u>
Email us at: farmtoschool@peakmarket.com
Call us at: 204.594.1414